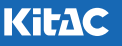

# VORFORCE NEO 停電対応 ガイダンス - 計画停電編 -

VORFORCE NEOの各機器に対する停電対応ガイダンスです。計画停電発生の際は、停電による機器の故障やトラブルをでき る限り防止するため、下記項目に掲載されている各機器の対応を掲載順に実施してください。(店舗に設置されていない機器 については省略してください。)

なお、突発停電発生時の対応については、別途の「VORFORCE NEO 停電対応ガイダンス 突発停電編」を参照してください。

計画停電発生前: 計画停電の発生前に実施する対応です。 計画停電復旧後: 計画停電の復旧後に実施する対応です。

機器復旧確認 : 上記を実施した後に各機器の復旧を確認する対応です。

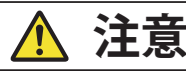

**本書は停電による故障やトラブルの防止を保証するものではありません。 停電の際に本書記載の対応を実施しても、機器の動作が復旧しなかったり、 システムに障害が発生したりした場合は、弊社メンテナンスへ連絡してくだ さい。**

## **計画停電発生前**

計画停電の発生前に実施する対応です。店舗の設置機器に ついて掲載順に実施してください。 なお、下記UPS(無停電電源装置)については対応不要です。

- **•** システムUPS
- **•** 遊動サーバー用UPS
- **•** CS送信BOX用UPS
	- → 各UPSは停電発生時にビープ音が鳴り、数分後に自動 的に鳴り止みます。
	- → 遊動サーバー用UPS / CS送信BOX用UPSは、店舗によ り設置されていない場合があります。

## **1. GOGO ! BOARD**

計画停電の発生前に、GOGO! BOARDの電源をオフにします。

ヿ 事務所端末にて、[情報公開機器]→[GOGO!<br>| Board]→[ボード電源OFF]をクリックする。<br>「ボード零酒OEE]が書示されます [ボード電源OFF]が表示されます。

<画面例:GOGO ! BOARD + VORFORCE NEO PERFECT>

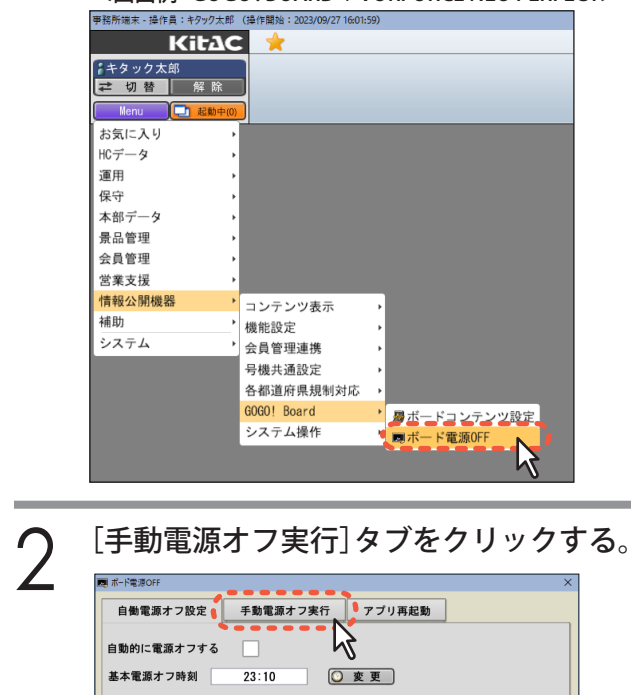

**つ** すべての号機を選択して、[実行]をクリッ<br>つつ クォス クする。

<画面例:GOGO ! BOARD 2台設置>

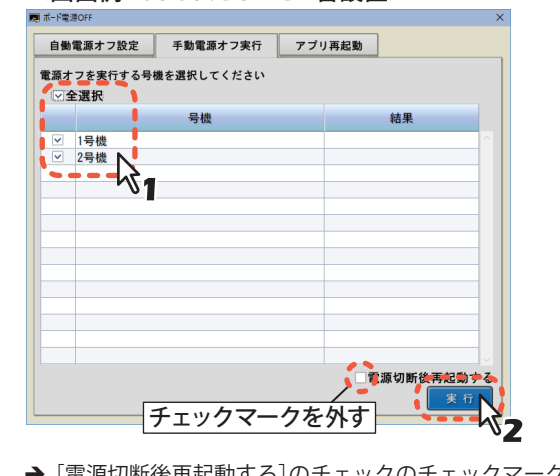

→ [電源切断後再起動する]のチェックのチェックマーク は外してください。

4 確認のメッセージが表示されたら[はい] をクリックする。

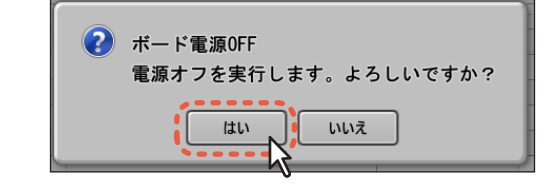

5 完了のメッセージが表示されたら[OK]を クリックする。 [結果]欄に実行結果が表示されます。

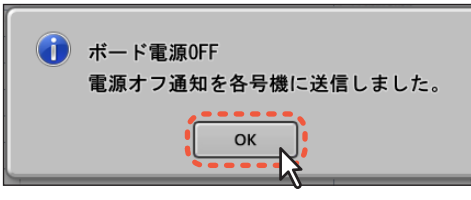

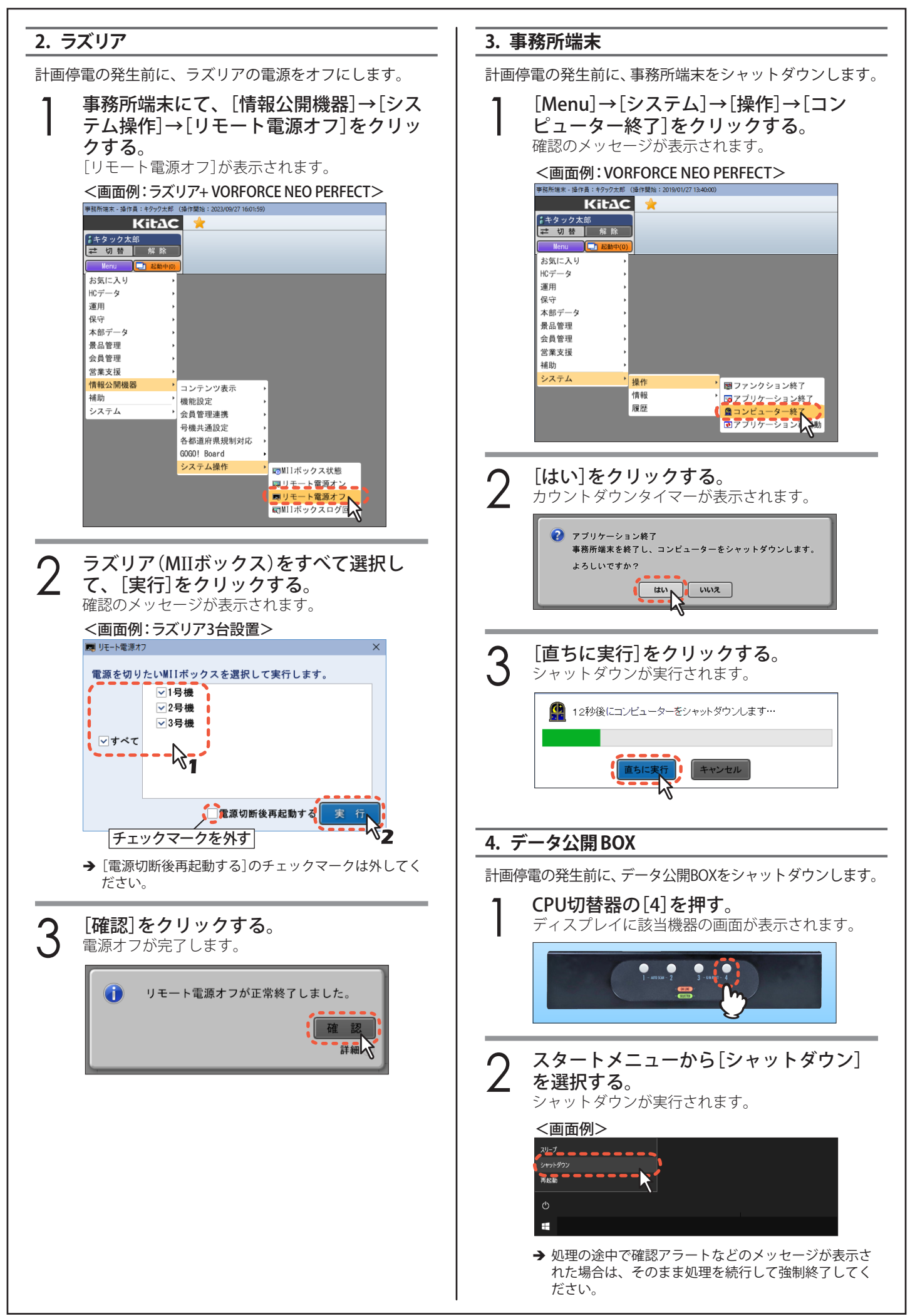

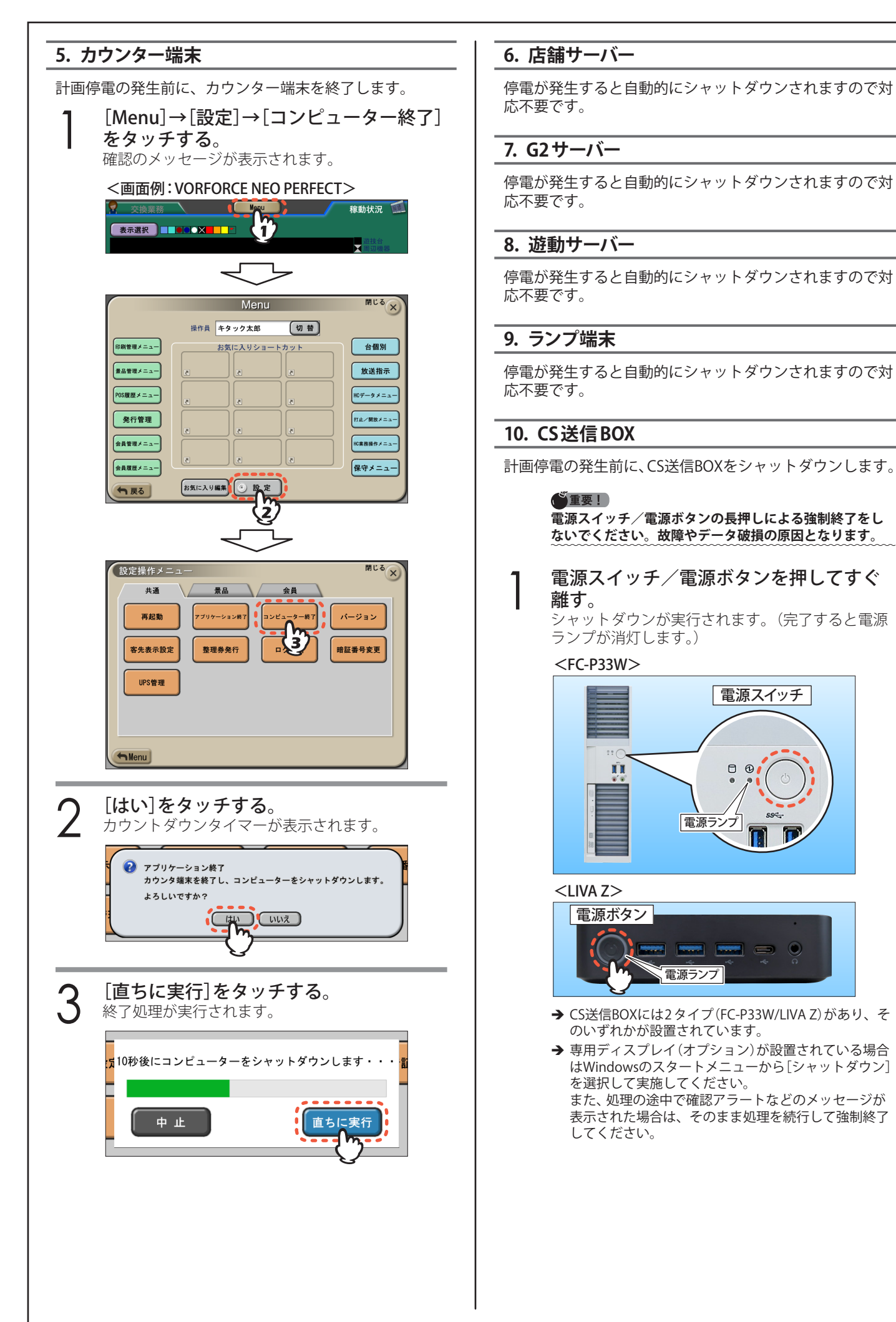

電源スイッチ

Ю A

 $00$ 

## **計画停電復旧後**

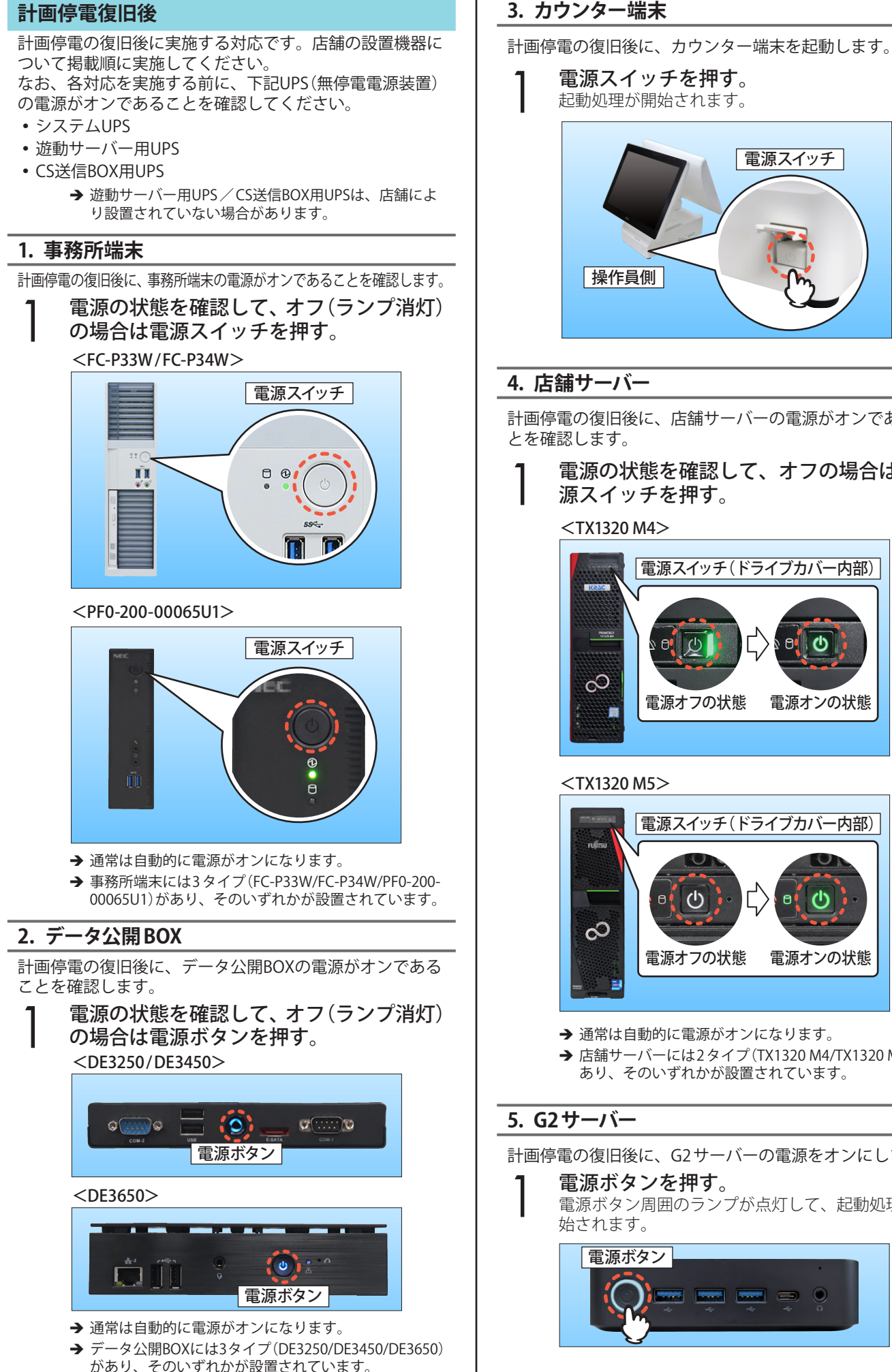

電源スイッチ 操作員側 計画停電の復旧後に、店舗サーバーの電源がオンであるこ 電源の状態を確認して、オフの場合は電 源スイッチを押す。 <TX1320 M4> 電源スイッチ(ドライブカバー内部)  $e \bigcup$  $\frac{\partial}{\partial t}$  ල  $\infty$ 電源オフの状態 電源オンの状態 <TX1320 M5> 電源スイッチ(ドライブカバー内部)  $\bigcirc$ ්ථ  $\theta$ !  $\infty$ 電源オフの状態 電源オンの状態 → 通常は自動的に電源がオンになります。 **→ 店舗サーバーには2タイプ(TX1320 M4/TX1320 M5)が** あり、そのいずれかが設置されています。

計画停電の復旧後に、G2 サーバーの電源をオンにします。

**ヿ 電源ボタンを押す**。<br>┃ 電源ボタン周囲のランプが点灯して、起動処理が開<br> 始されます。 始されます。

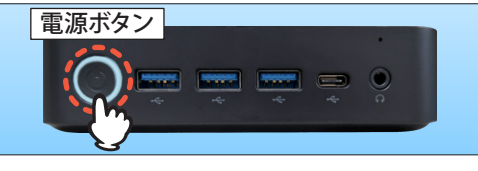

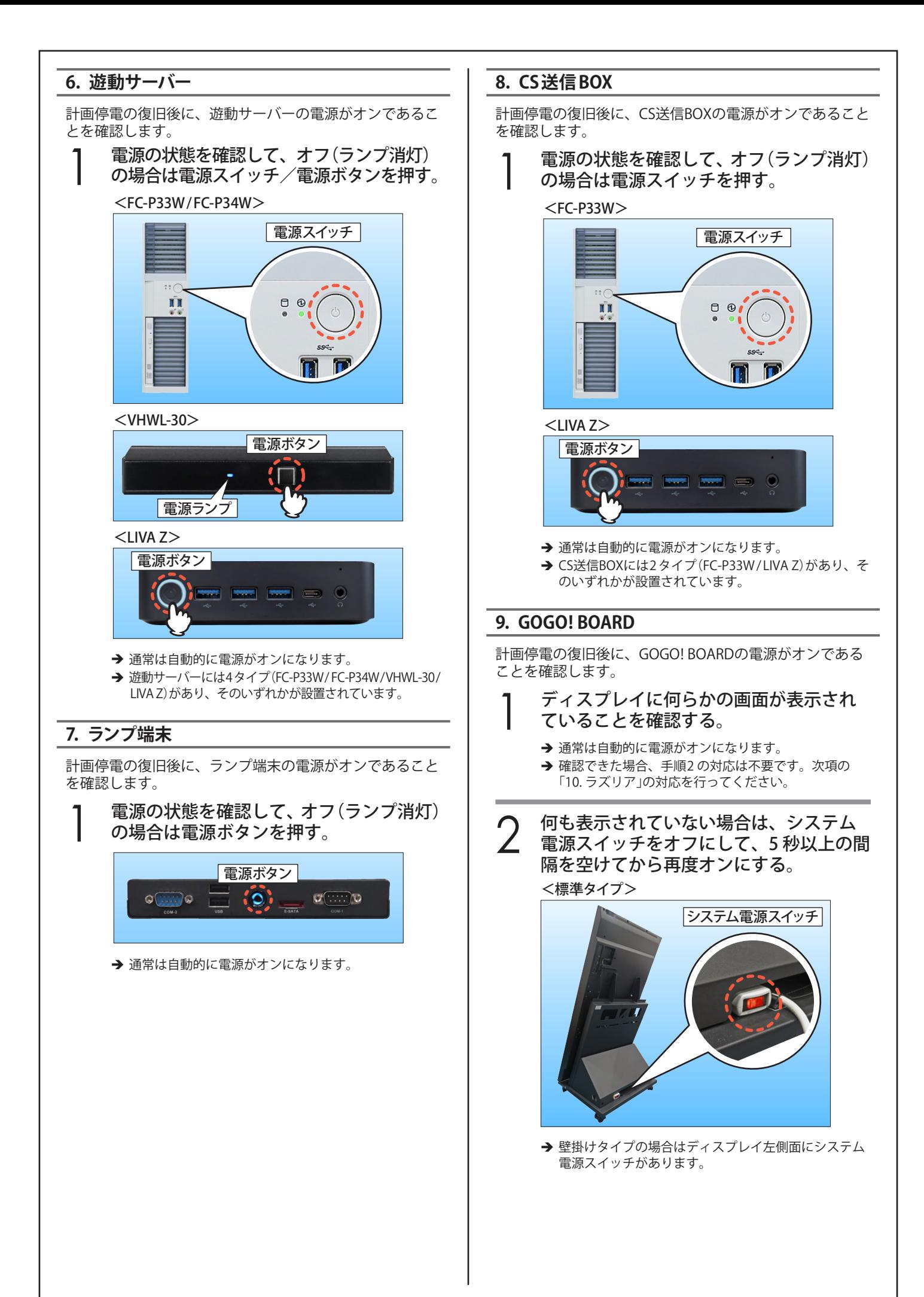

#### **10. ラズリア 機器復旧確認** 計画停電の復旧後に、ラズリアの電源がオンであることを 「計画停電復旧後」を実施した後に各機器の復旧を確認する 確認します。 対応です。店舗の設置機器について掲載順に実施してくだ さい。 1 ディスプレイに何らかの画面が表示され ていることを確認する。 **1. GOGO ! BOARD** → 通常は自動的に電源がオンになります。 GOGO! BOARDが正常に起動していることを確認します。 → 確認できた場合、手順2の対応は不要です。 次項「機器復旧確認」の対応を行ってください。 1 起動処理が正常に完了して、ディスプレ イにあらかじめ設定した画面が表示され 2 何も表示されていない場合は、システム 電源スイッチをオフにして、5 秒以上の間 ていることを確認する。 <画面例:ランキング> 隔を空けてから再度オンにする。 引風 パチスロ <パーソナル>  $1$ 2 20916060チャンス 185日 システム電源スイッチ L大回転ツノッち 953 Lツノッち王国 63 If スロット GOGO チャン SSS Sジャグリーの風 gys 鳞 eler dahe → 何も表示されない場合は、関連機器(店舗サーバー、無 線LANアクセスポイントなど)が正常に起動しているこ <アーチ> とを確認した後、システム電源スイッチをオフにして、 5 秒以上の間隔を空けてから再度オンにしてください。 システム電源スイッチ **2. ラズリア** ラズリアが正常に起動していることを確認します。 1 起動処理が正常に完了して、ディスプレ イに通常画面が表示されていることを確 認する。 <画面例:カードリーダーなし> <画面例:アーチ> 595555555 ............ peragonagan <u>isiliaisiaja</u> → 60 インチ/ 65 インチの可動スタンドタイプはディス 8211811213 ............. プレイの側面(左右いずれか)にシステム電源スイッチ があります。  $\bigcap_{n\in\mathbb{N}}\Omega(0,0)$ → システム電源スイッチがないもので、ディスプレイに 何も表示がない場合は弊社メンテナンスへ連絡してく <画面例:カードリーダーあり> ださい。  $O<sub>0</sub>$ → 何も表示されなかったり、風景動画が表示されたりし た場合は、関連機器(店舗サーバー、無線LANアクセス ポイントなど)が正常に起動していることを確認した 後、システム電源スイッチをオフにして、5 秒以上の 間隔を空けてから再度オンにしてください。

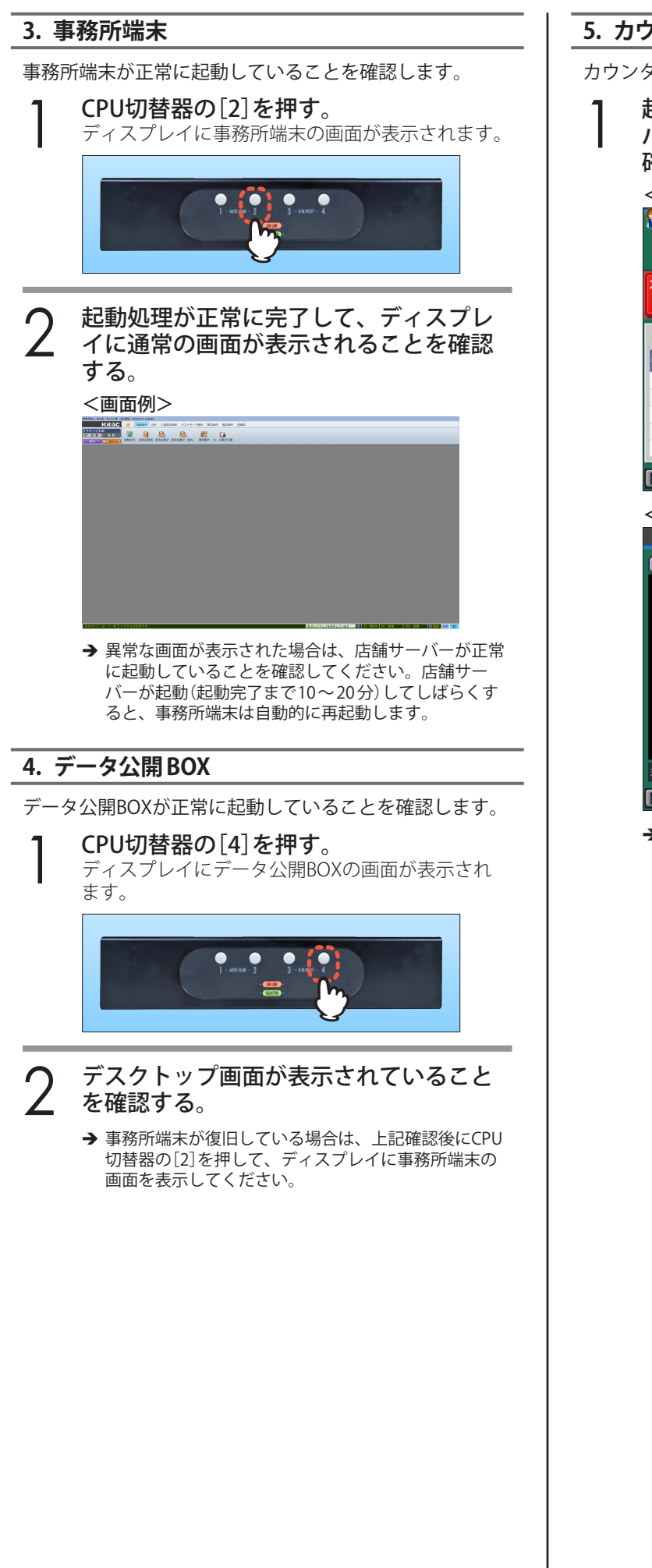

# **5. カウンター端末**

カウンター端末が正常に起動していることを確認します。

1 起動処理が正常に完了して、液晶タッチ パネルに通常の画面が表示されることを 確認する。

### <画面例:POSあり>

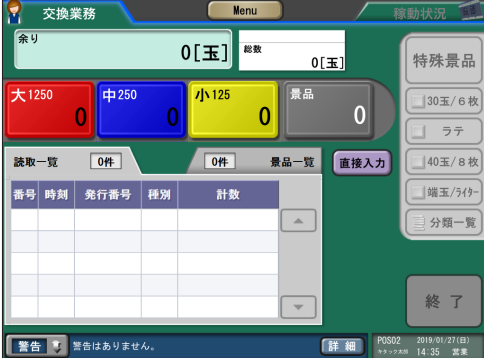

## <画面例:POSなし>

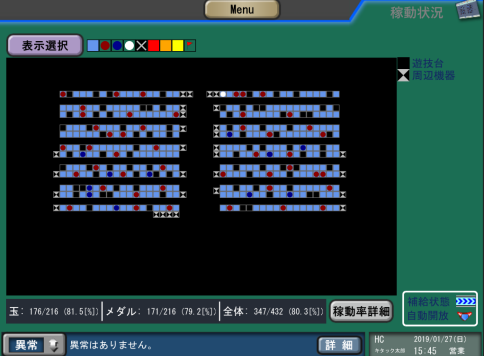

→ 接続エラーのメッセージが表示された場合は、店舗 サーバー(または事務所端末)が正常に起動しているこ とを確認して、メッセージ内の[再試行]をタッチして ください。

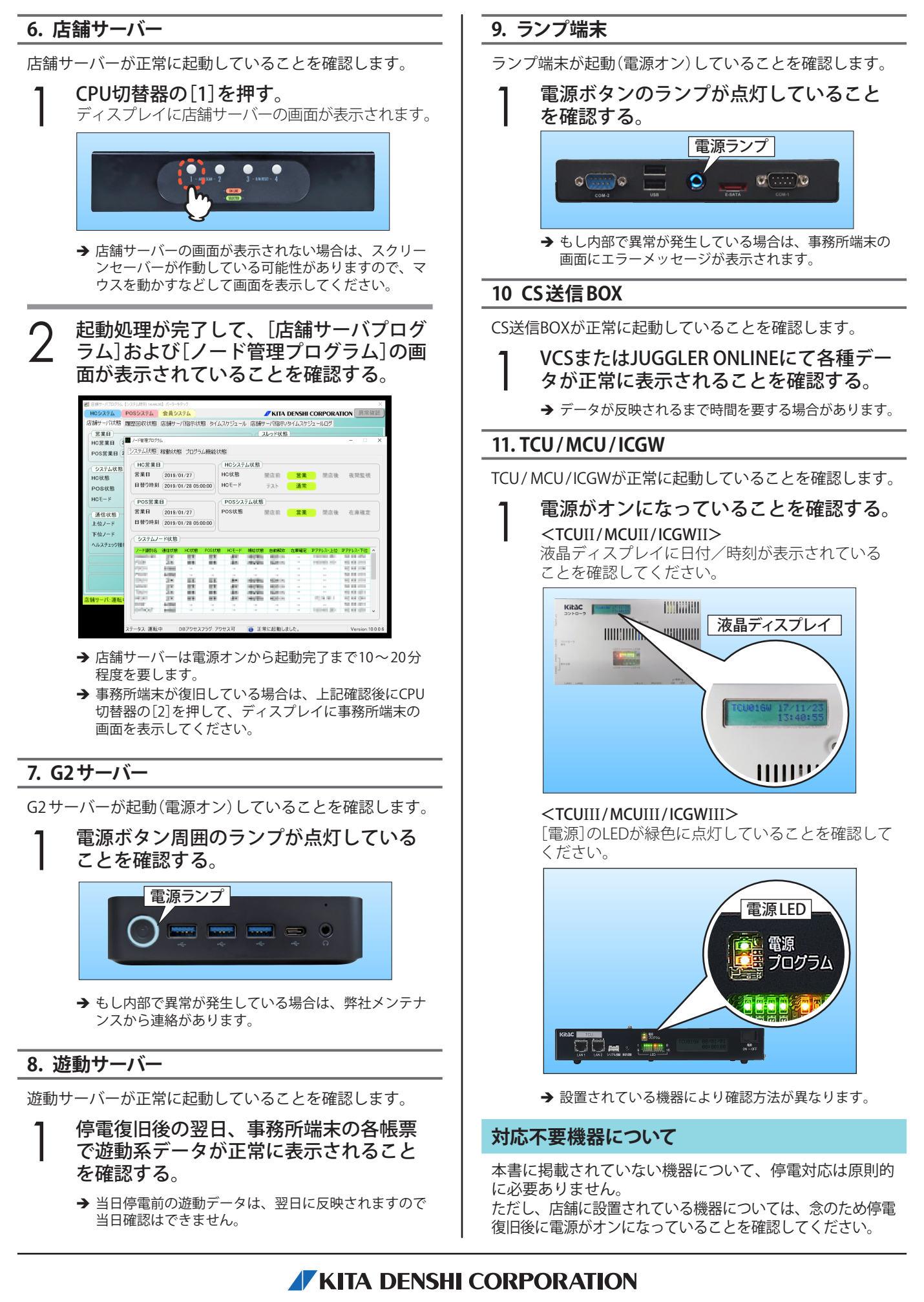

株式会社 北雷子 〒171-0021 東京都豊島区西池袋1-7-7